大家好,这里是科技办公室,市面许多的安卓手机都支持屏幕录制,无论是使用自 带的,还是在应用商店下载都是十分方便的。今天小编所分享的是苹果手机的录屏 方法,其实苹果手机也自带着录屏功能,只不过非常隐蔽,所以许多小伙伴都没有 发现,下面我们一起来看看吧。

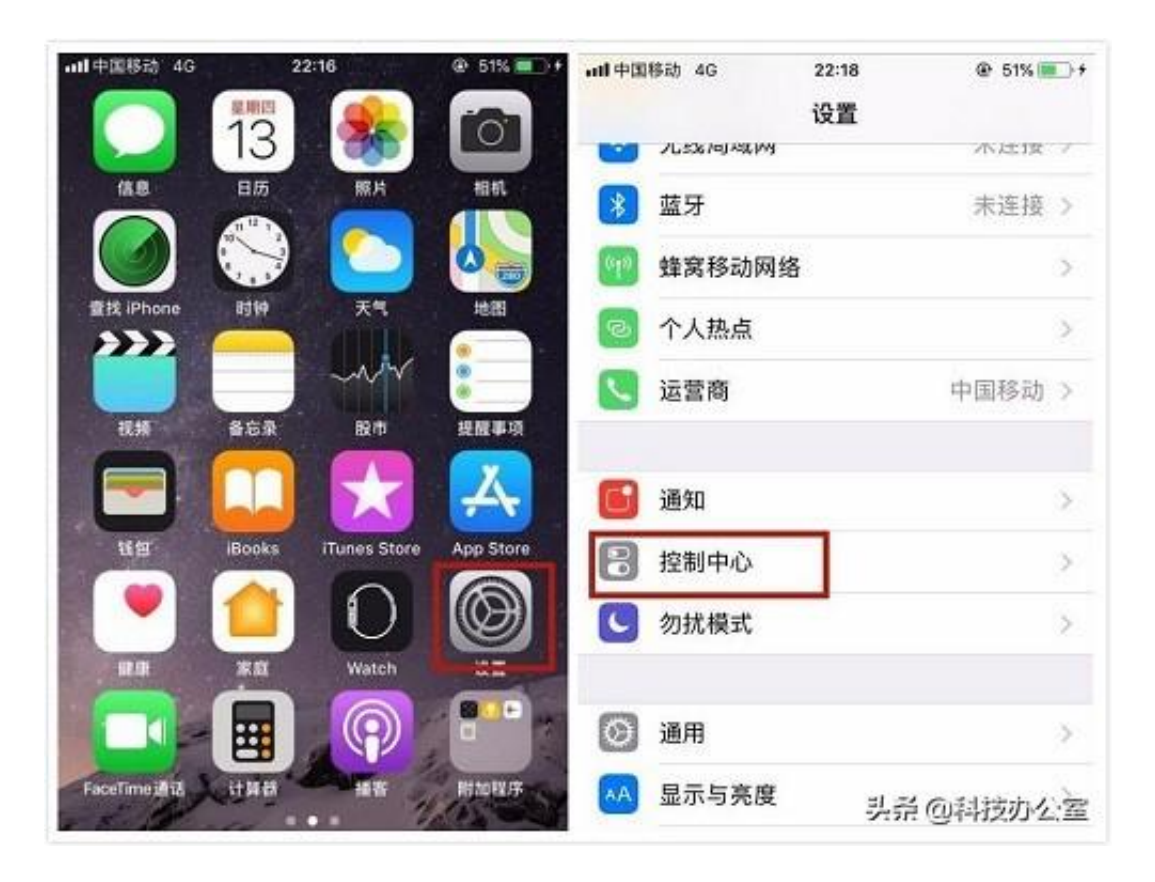

随后我们点击**自定控制** 。之后,我们在更多控制这个版块下面 找到**屏幕录制**这个选项,然后点击左边的**+** 号就可以进行添加了。我们添加好了以后,这个快捷功能便会在更多控制版块上方 显示,这说明我们已经添加完成了。

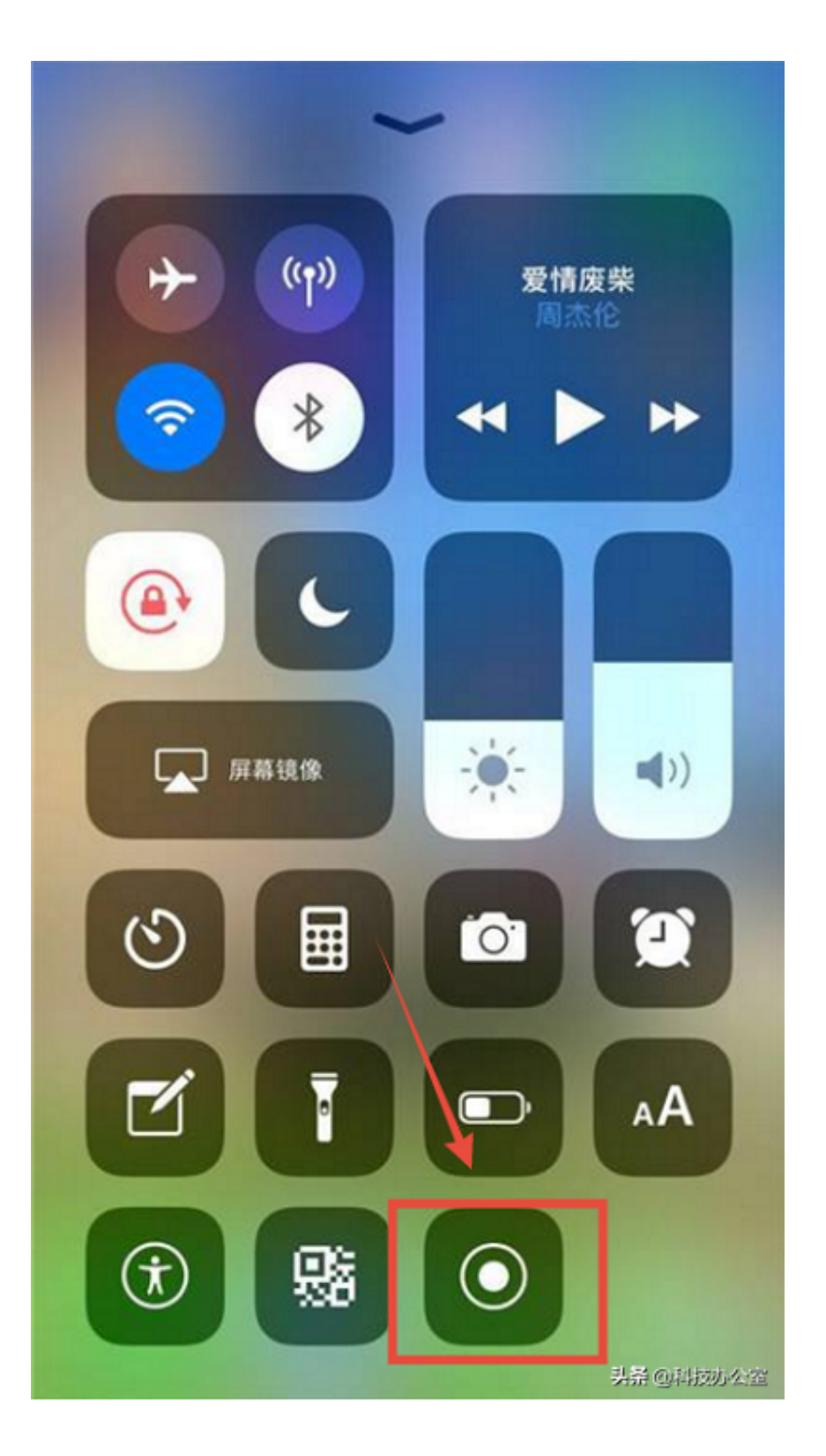

## 当然你如果想要使用

专业点的录屏软件,可以在电脑上下载个**迅捷苹果录屏精灵**

,不仅能够录制专业超清的视频,还是实现手机游戏投屏电脑,在电脑上玩手游, 十分的方便。